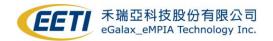

## **EETI eGTouch Linux Programming Guide v2.50**

### **TABLE OF CONTENTS**

| TABLE       | OF CONTENTS                                               | 0  |
|-------------|-----------------------------------------------------------|----|
| Sec 1:      | Introduction                                              | 2  |
| 1.1         | GuideLine                                                 | 2  |
| 1.2         | Support From Vendor                                       | 2  |
| Sec 2:      | Before install                                            | 3  |
| 2.1         | Check kernel module                                       | 3  |
| 2.2         | Conditions to patch kernel source code                    | 5  |
| 2.3         | Check device                                              | 5  |
| Sec 3:      | Install Driver Package                                    | 7  |
| 3-1         | Install Process                                           | 7  |
| 3-2         | ? Tools                                                   | 9  |
| Sec 4:      | Touch Input Event Sequence                                | 10 |
| <b>4-</b> 1 | Two different event sequences                             | 10 |
| 4-2         | Provided the How to read touch event                      | 11 |
| Sec 5:      | eGTouchL.ini Parameter Explanations                       | 12 |
| <b>5-</b> 1 | Parameter Table                                           | 12 |
| Sec 6:      | Annotation                                                | 17 |
| 6-1         | DetectRotation Note                                       | 17 |
| 6-2         | Rotation and Beep for Embedded System                     | 17 |
| Sec 7:      | Multi-Monitor Setting                                     | 18 |
| <b>7-</b> 1 | Numerous Devices                                          | 18 |
| 7-2         | Monitor Name                                              | 18 |
| 7-3         | Calibration Method.                                       | 19 |
| Sec 8:      | FAQ                                                       | 20 |
| 8-1         | Touch not working                                         | 20 |
| 8-2         | Prouch position and direction don't match rotated display | 22 |
| 8-3         | OS can not map touch position to screen position          | 22 |
| 8-4         | Touch is working, but click some items without reaction   | 23 |
| 8-5         | eGTouchD can NOT find UART interface device               | 23 |
| 8-6         | My UART device receive unexpected data from eGTouchD.     | 23 |
| 8-7         | ' GNOME Gesture                                           | 24 |
| Sec Q.      | Support                                                   | 25 |

# eGTouch Programming Guide v2.50 2022/09/02

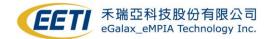

| 26  |
|-----|
| _ ~ |
| 27  |
| 27  |
| 28  |
| 31  |
| 33  |
|     |

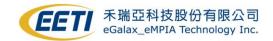

### Sec 1: Introduction

#### 1.1 GuideLine

EETI provides all kinds of touch solution. EETI eGTouch is a touch daemon driver for EETI touch controller. Only is available for kernel **2.6.24** upward.

Support interfaces:

- 1. USB
- 2. RS232
- 3. PS/2

Having below features:

- 1. Precise points.
- 2. Great calibration precision for Resistive controller.
- 3. Capable for 10+ points report.
- 4. Following Linux Standard Multitouch-protocol point report.
- 5. Rightclick, beep sound, constant touch filter, etc.
- 6. Support multi devices.
- 7. Available for detecting X-window rotation to do rotating coordinate.
- 8. Provide manually modify driver's behavior.

This document would assist you to install eGTouch.

#### 1.2 Support From Vendor

If you encounter any problem as running eGTouch driver, please refer to the Sec 8.

Sec 8 list few common question, it might be useful to you, if your problem still can NOT be solved, please refer to the Sec 9-1. Need Support From EETI.

如果你有任何 driver 使用上的問題,請參照此文件的第8節,該節列出常見的問題,對您可能很有用,如果仍然無法解決您的問題,請參閱第9-1節,取得 EETI 的支援。

如果您有任何驱动程序使用上的问题,请参照此文件的第 8 节,該节列出常见的问题,对您可能很有用,如果仍然无法解决您的问题,请参见第 9-1 节,取得 EETI的支持。

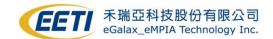

### Sec 2: Before install

#### 2.1 Check kernel module

To install driver, please check module configuration as below:

#### **Necessary:**

- 1. EVDEV
- 2. UINPUT
- 3. HIDRAW (USB Interface)
- 4. HID\_MULTITOUCH ( USB Interface & Kernel 3.0 upwards )

#### Remove:

```
CONFIG_TOUCHSCREEN_USB_COMPOSITE (For USB Interface & PID 0001 controller)
```

You could check this by "make menuconfig" command or modify Kconfig file. Below is an example of "make menuconfig":

#### **Necessary:**

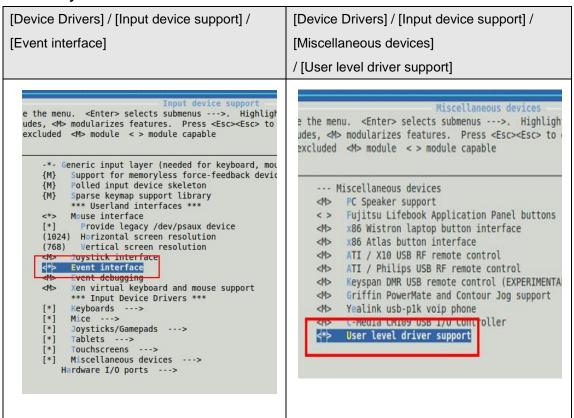

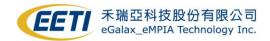

#### **Necessary:**

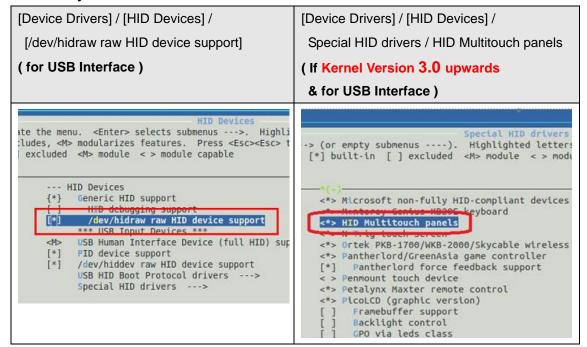

#### Remove:

[Device Drivers] / [Input device support] / [Touchscreens] / [USB Touchscreen Driver]

#### ( PID 0001 USB controller)

```
unze AHL-51S touchscreen
       lo serial touchscreens
<M>
      acom W8001 penabled serial touchscreen
<M>
      MELFAS MCS-5000 touchscreen
<M>
<M>
      MicroTouch serial touchscreens
<M>
      tNexio serial touchscreens
<M>
      ICS MicroClock MK712 touchscreen
<M>
      Penmount serial touchscreen
<M>
      Touchright serial touchscreen
<M>
       ouchwin serial touchscreen
<M>
      Philips UCB1400 touchscreen
<M>
      Support for WM97xx AC97 touchscreen conti
         M9705 Touchscreen interface support
         M9712 Touchscreen interface support
         M9713 Touchscreen interface support
     USB Touchscreen Driver
<M>
       reescale MC13783 touchscreen input drive
<M>
       ahara TouchIT-213 touchscreen
<M>
       SC2007 based touchscreens
<M>
      TPS6507x based touchscreens
```

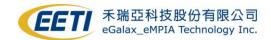

### 2.2 Conditions to patch kernel source code

If your system does not fulfill the conditions described below, please ignore this section.

If your system meets all below two conditions, please refer to Appendix 10-1 to do kernel blacklist patch first, or driver would NOT be functional.

| 1. | Interface     | USB                    |
|----|---------------|------------------------|
| 2. | X.org version | < 1.8.7 or no X-window |

If your system meets all below three conditions, please refer to Appendix 10-2 to do kernel HIDCORE patch first, or driver would NOT be functional.

| 1. | Interface      | USB               |
|----|----------------|-------------------|
| 2. | Kernel version | 3.8.x to 3.12.x   |
| 3. | ControllerType | Resistive or SCAP |

#### 2.3 Check device

- 1.) If you did above modification, please rebuild your kernel to make it effect.
- 2.) After that, you could check those kernel functions enable or not through below steps.

```
b. hidraw device node

As the usb device is plug-in, there would be a hidraw node generated under /dev

File Edit View Terminal Help

Toot@william-desktop:/dev# pwd
/dev
root@william-desktop:/dev# ls hidraw* -al
crw-rw---- 1 root root 251, 0 2010-01-05 17:02 hidraw0
root@william-desktop:/dev#

c. USB touch device handlers
```

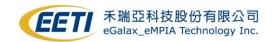

Type command "cat /proc/bus/input/devices" and see the result.

If you need and have done the source code patch, you would see a blank content behind the Handlers item.

- I: Bus=0003 <u>Vendor=0eef</u> Product=720c Version=0100
- N: Name=<u>"eGalax Inc. USB TouchController"</u>
- P: Phys=usb-0000:00:1d.0-2/input0 S: Sysfs=/devices/pci0000:00/0000:00:1d.0/usb2/2-2/2-2:1.0/input/input7
- U: Uniq=
- H: Handlers=
- B: EV=1b
- B: KEY=421 0 30001 0 0 0 0 0 0 0
- B: ABS=100 3f
- B: MSC=10

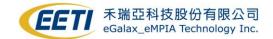

### Sec 3: Install Driver Package

#### 3-1 Install Process

Before running install setup script, please plug-in the controller first. Then you could execute script file **setup.sh** to automatically install driver.

Syntex:

sh setup.sh # To install the eGTouch driver.
sh setup.sh uninstall # To remove the eGTouch driver.

You could also complete these steps manually.

1. Decompress eGTouch package which contains:

a) eGTouchD: a daemon service driver for EETI touch controller.

b) eGTouchL.ini: a parameter list loaded by driver

c) GetEvent.c: a sample code describes how to read EETI input event.

If you have X-window, you may also be available for these:

d) eGTouchU: a X-window utility tool for eGTouchD (x86 only)

e) eCalib: a command line X-window calibration tool.

f) 52-egalax-virtual.conf X-window configure file for recognizing EETI touch

- Place "eGTouchL.ini" into Linux system directory "/etc/eGTouchL.ini" where driver would load it. We can change driver behavior by modifying this file. The detail descriptions of parameters are described in Section 5. ( You can see brief definitions in eGTouchL.ini )
- 3. Place eGTouchD, eGTouchU (x86 only) and eCalib (need X-window) under /usr/bin.
- In general Linux distribution, please edit /etc/rc.local ( /etc/rc.d/rc.local in RedHat or /etc/init.d/boot.local in Suse ), to place /usr/bin/eGTouchD execution in /etc/rc.local to make eGTouchD execute at system boot.

```
#!/bin/sh
#
    rc.local
#
# This script is executed at the end of each multiuser runlevel.
# Make sure that the script will "exit 0" on success or any other
# value on error.
#
# In order to enable or disable this script just change the execution
# bits.
#
# By default this script does nothing.
### Beginning: Launch eGTouchD daemon while setup boot-up ###
/usr/bin/eGTouchD
### End: Launch eGTouchD daemon while setup boot-up ###
exit 0
```

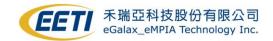

To blacklist usbtouchscreen module run from the beginning of system operation. You
could also manually modify /etc/modprobe.d/blacklist.conf to add usbtouchscreen
into blacklist.

### Beginning: blacklist usbtouchscreen ###

blacklist usbtouchscreen

### End: blacklist usbtouchscreen ###

- 6. If Xorg Version is 1.8.7 upwards, put **52-egalax-virtual.conf** xorg rule file into /usr/share/X11/xorg.conf.d folder
- 7. After launching eGTouchD with device plugged, check /proc/bus/input/devices file and you will find two virtual devices. Like below figures:
  - I: Bus=0006 Vendor=0eef Product=0020 Version=0001
  - N: Name="eGalaxTouch Virtual Device for Multi"
  - P: Phys=
  - S: Sysfs=/devices/virtual/input/input13
  - U: Uniq=
  - H: Handlers=event10
  - D. DDOD-O
  - I: Bus=0006 Vendor=0eef Product=0010 Version=0001
  - N: Name="eGalaxTouch Virtual Device for Single"
  - P: Phys=
  - S: Sysfs=/devices/virtual/input/input14
  - U: Uniq=
  - H: Handlers=event11

We could check event node which was assigned to the virtual device and read/get input event through this device node, e.g. /dev/input/eventX.

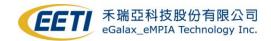

### 3-2 Tools

As you have **X-window**, these tools are available for use.

### Please execute these tools under "root" permission!

| eGTouchU        | The tool eGTouchU is a utility tool which could help you modify            |
|-----------------|----------------------------------------------------------------------------|
| x86 system only | driver's parameter through UI. The detail descriptions please refer to the |
|                 | document "EETI eGTouch Utility Guide" in driver package.                   |
| eCalib          | The tool eCalib is a calibration tool with command line. Please type       |
|                 | "eCalib -h" to see the usage content.                                      |

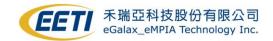

### Sec 4: Touch Input Event Sequence

The eGTouchD daemon sends input event through kernel feature UINPUT so that the client program can get these events from /dev/input/eventX.

### 4-1 Two different event sequences

The eGTouchD daemon would report event based on different kernel version.

#### 1. kernel version is 2.6.36 upwards:

Multi-touch Protocol Type B

ABS\_MT\_SLOT 0

 ${\sf ABS\_MT\_TRACKING\_ID}\ 0$ 

ABS\_MT\_POSITION\_X x[0]

ABS\_MT\_POSITION\_Y y[0]

ABS\_MT\_SLOT 1

ABS\_MT\_TRACKING\_ID 1

ABS\_MT\_POSITION\_X x[1]

ABS\_MT\_POSITION\_Y y[1]

you can see the detailed rule described in /Documentation/input/multi-touch-protocol.txt under Linux kernel source code.

#### 2. kernel version is 2.6.35 downwards:

EETI protocol: Standard mouse event and custom extra event

| Type = EV_KEY                                           | Type = EV_KEY                                        |
|---------------------------------------------------------|------------------------------------------------------|
| Code = BTN_LEFT                                         | Code = BTN_EXTRA                                     |
| Value = left mouse button state of <b>first point</b> , | Value = the touch state of <b>second point</b> ,     |
| 1: pen down / 0: life off.                              | 1: pen down / 0: lift off.                           |
| Type = EV_ABS                                           | Type = EV_ABS                                        |
| Code = ABS_X                                            | Code = ABS_RX                                        |
| Value = the X axis position of <b>first point</b> .     | Value = the X axis position of <b>second point</b> . |
| The range is from 0 to 4095.                            | The range is from 0 to 4095                          |
| Type = EV_ABS                                           | Type = EV_ABS                                        |
| Code = ABS_Y                                            | Code = ABS_RY                                        |
| Value = the Y axis position of <b>first point</b> .     | Value = the Y axis position of <b>second point</b> . |
| The range is from 0 to 4095.                            | The range is from 0 to 4095.                         |

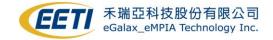

Type = EV\_SYNC

Code = SYN\_REPORT

Value = 0

A Sync report event, all data will be valid after this event is received.

### 4-2 How to read touch event

EETI provide a sample code **GetEvent.c** to show how the event sequence behaves. Please compile the sample code and execute it corresponding to the event node ( /dev/input/eventX ). You would see the event sequence as panel is touched and design your own application based on this input sequence as well

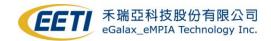

### Sec 5: eGTouchL.ini Parameter Explanations

The file **eGTouchL.ini** has a parameter list which would be loaded by driver. Driver's behavior could be changed by these parameters. Please **DON'T** modify the front title as setting up eGTouchL.ini.

#### 5-1 Parameter Table

This table describe the detailed usage of all parameters. There is also a simple description in eGTouchL.ini.

| ◆ DebugEnableBits         Debug message you want to show.           0         Close all Debug           1         Print initialization debug message [Default]           FFFFF         Open all Debug           ◆ ShowDebugPosition         Position you want to show/store Debug message           0         Print in file located at /tmp [Default]           1         Print in above both           ◆ DeviceNums         How many devices you want to plug-in to the system. If you want more than one device, please modify this value.           1         Only one device [Default]           2-10         More than one device. [Max = 10]           ◆ Baudrate         Choose the BaudRate           0         Auto detect Baudrate [Default]           X         Set Baudrate to X bps. (PCAP72: 57600 , Resis: 9600 )           ◆ Scan Interface         Choose scan interface           0         Scan USB interface only.           2         Scan UART interface only.           3         Scan PS/2 interface only.           4         ScanDevStartDelayTime         Driver booting delay time           0         No delay [Default]         Delay X millisecond to start driver.           ◆ SerialPath         RS232 Serial Path |                                  |                                  |                                                            |  |  |
|----------------------------------------------------------------------------------------------------|----------------------------------|----------------------------------|------------------------------------------------------------|--|--|
| Print initialization debug message [Default] Open all Debug F  ShowDebugPosition Position you want to show/store Debug message  Print in file located at /tmp [Default] Print in terminal Print in above both  How many devices you want to plug-in to the system. If you want more than one device, please modify this value.  Only one device [Default] More than one device. [Max = 10]  Baudrate Choose the BaudRate  Choose the BaudRate  Auto detect Baudrate [Default] X Set Baudrate to X bps. (PCAP72: 57600 , Resis: 9600 )  Scan Interface Choose scan interface  Scan all interface [Default] (USB / RS232 / PS/2 ) Scan USB interface only.  Scan DevStartDelayTime Driver booting delay time  No delay [Default] X Delay X millisecond to start driver.                                                                                                    | <b>♦</b> I                       | DebugEnableBits                  | Debug message you want to show.                            |  |  |
| FFFF F       Open all Debug         F       ShowDebugPosition       Position you want to show/store Debug message         0       Print in file located at /tmp [Default]         1       Print in above both         ◆ DeviceNums       How many devices you want to plug-in to the system. If you want more than one device, please modify this value.         1       Only one device [Default]         2-10       More than one device. [Max = 10]         ◆ Baudrate       Choose the BaudRate         0       Auto detect Baudrate [Default]         X       Set Baudrate to X bps. (PCAP72: 57600, Resis: 9600)         ◆ ScanInterface       Choose scan interface         0       Scan all interface [Default] (USB / RS232 / PS/2)         1       Scan UART interface only.         2       ScanDevStartDelayTime   Driver booting delay time         0       No delay [Default]         X       Delay X millisecond to start driver.                                                                                                    | 0                                | Close all Debug                  |                                                            |  |  |
| F ShowDebugPosition Position you want to show/store Debug message   0 Print in file located at /tmp [Default]   1 Print in terminal   2 Print in above both   ◆ DeviceNums How many devices you want to plug-in to the system. If you want more than one device, please modify this value.   1 Only one device [Default]   2-10 More than one device. [Max = 10]   ◆ Baudrate Choose the BaudRate   0 Auto detect Baudrate [Default]   X Set Baudrate to X bps. (PCAP72: 57600 , Resis: 9600 )   ◆ ScanInterface Choose scan interface   0 Scan all interface [Default] (USB / RS232 / PS/2 )   1 Scan USB interface only.   2 Scan UART interface only.   3 Scan PS/2 interface only.   4 ScanDevStartDelayTime Driver booting delay time   0 No delay [Default]   X Delay X millisecond to start driver.                                                                                                    | 1                                | Print initialization de          | bug message [Default]                                      |  |  |
| ◆ ShowDebugPosition         Position you want to show/store Debug message           0         Print in file located at /tmp [Default]           1         Print in terminal           2         Print in above both           ◆ DeviceNums         How many devices you want to plug-in to the system. If you want more than one device, please modify this value.           1         Only one device [Default]           2-10         More than one device. [Max = 10]           ◆ Baudrate         Choose the BaudRate           0         Auto detect Baudrate [Default]           X         Set Baudrate to X bps. (PCAP72: 57600 , Resis: 9600 )           ◆ ScanInterface         Choose scan interface           0         Scan all interface [Default] (USB / RS232 / PS/2 )           1         Scan USB interface only.           2         Scan UART interface only.           3         Scan PS/2 interface only.           4         ScanDevStartDelayTime         Driver booting delay time           0         No delay [Default]           X         Delay X millisecond to start driver.                                                                                                    | FFFF                             | Open all Debug                   |                                                            |  |  |
| Print in file located at /tmp [Default]  Print in terminal Print in terminal Print in above both  DeviceNums How many devices you want to plug-in to the system. If you want more than one device, please modify this value.  Only one device [Default] More than one device. [Max = 10]  Baudrate Choose the BaudRate  Auto detect Baudrate [Default] X Set Baudrate to X bps. (PCAP72: 57600 , Resis: 9600 )  Scan li interface Choose scan interface Scan all interface [Default] (USB / RS232 / PS/2 ) Scan USB interface only. Scan PS/2 interface only.  Scan PS/2 interface only.  Delay X millisecond to start driver.                                                                                                    | F                                |                                  |                                                            |  |  |
| Print in terminal Print in above both  DeviceNums  How many devices you want to plug-in to the system. If you want more than one device, please modify this value.  Only one device [Default]  Print in above both  How many devices you want to plug-in to the system. If you want more than one device, please modify this value.  Cholose than one device. [Max = 10]  Auto detect Baudrate [Default]  Set Baudrate to X bps. (PCAP72: 57600 , Resis: 9600 )  Choose scan interface  Choose scan interface  Scan all interface [Default] (USB / RS232 / PS/2 )  Scan USB interface only.  Scan USB interface only.  Scan PS/2 interface only.  Scan PS/2 interface only.  Driver booting delay time  No delay [Default]  X Delay X millisecond to start driver.                                                                                                    | <b>♦</b> :                       | ShowDebugPosition                | Position you want to show/store Debug message              |  |  |
| Print in above both  DeviceNums  How many devices you want to plug-in to the system. If you want more than one device, please modify this value.  Only one device [Default] More than one device. [Max = 10]  Baudrate  Choose the BaudRate  Auto detect Baudrate [Default]  Set Baudrate to X bps. (PCAP72: 57600, Resis: 9600)  ScanlInterface  Choose scan interface  Scan all interface [Default] (USB / RS232 / PS/2)  Scan USB interface only.  Scan PS/2 interface only.  ScanDevStartDelayTime  Driver booting delay time  No delay [Default]  X Delay X millisecond to start driver.                                                                                                    | 0                                | Print in file located at         | /tmp [Default]                                             |  |  |
| ◆ DeviceNums       How many devices you want to plug-in to the system. If you want more than one device, please modify this value.         1       Only one device [Default]         2-10       More than one device. [Max = 10]         ◆ Baudrate       Choose the BaudRate         0       Auto detect Baudrate [Default]         X       Set Baudrate to X bps. (PCAP72: 57600 , Resis: 9600 )         ◆ ScanInterface       Choose scan interface         0       Scan all interface [Default] (USB / RS232 / PS/2 )         1       Scan USB interface only.         2       Scan UART interface only.         3       ScanPS/2 interface only.         ◆ ScanDevStartDelayTime       Driver booting delay time         0       No delay [Default]         X       Delay X millisecond to start driver.                                                                                                    | 1                                | Print in terminal                |                                                            |  |  |
| want more than one device, please modify this value.  1 Only one device [Default]  More than one device. [Max = 10]  ◆ Baudrate Choose the BaudRate  0 Auto detect Baudrate [Default]  X Set Baudrate to X bps. (PCAP72: 57600, Resis: 9600)  ◆ ScanInterface Choose scan interface  0 Scan all interface [Default] (USB / RS232 / PS/2)  1 Scan USB interface only.  2 Scan UART interface only.  3 Scan PS/2 interface only.  ◆ ScanDevStartDelayTime Driver booting delay time  0 No delay [Default]  X Delay X millisecond to start driver.                                                                                                    | 2                                | Print in above both              |                                                            |  |  |
| 1 Only one device [Default] 2-10 More than one device. [Max = 10]  ◆ Baudrate Choose the BaudRate  0 Auto detect Baudrate [Default] X Set Baudrate to X bps. (PCAP72: 57600 , Resis: 9600 )  ◆ ScanInterface Choose scan interface  0 Scan all interface [Default] (USB / RS232 / PS/2 )  1 Scan USB interface only. 2 Scan UART interface only. 3 Scan PS/2 interface only.  ◆ ScanDevStartDelayTime Driver booting delay time  0 No delay [Default] X Delay X millisecond to start driver.                                                                                                    | <b>♦</b> I                       | DeviceNums                       | How many devices you want to plug-in to the system. If you |  |  |
| 2-10 More than one device. [Max = 10]  ◆ Baudrate Choose the BaudRate  0 Auto detect Baudrate [Default]  X Set Baudrate to X bps. (PCAP72: 57600, Resis: 9600)  ◆ ScanInterface Choose scan interface  0 Scan all interface [Default] (USB / RS232 / PS/2)  1 Scan USB interface only.  2 Scan UART interface only.  3 Scan PS/2 interface only.  ◆ ScanDevStartDelayTime Driver booting delay time  0 No delay [Default]  X Delay X millisecond to start driver.                                                                                                    |                                  |                                  | want more than one device, please modify this value.       |  |  |
| <ul> <li>◆ Baudrate</li> <li>Choose the BaudRate</li> <li>Auto detect Baudrate [Default]</li> <li>X Set Baudrate to X bps. (PCAP72: 57600, Resis: 9600)</li> <li>◆ ScanInterface</li> <li>Choose scan interface</li> <li>Scan all interface [Default] (USB / RS232 / PS/2)</li> <li>Scan USB interface only.</li> <li>Scan UART interface only.</li> <li>Scan PS/2 interface only.</li> <li>♦ ScanDevStartDelayTime Driver booting delay time</li> <li>No delay [Default]</li> <li>X Delay X millisecond to start driver.</li> </ul>                                                                                                    | 1                                | Only one device [Default]        |                                                            |  |  |
| Auto detect Baudrate [Default]  X Set Baudrate to X bps. (PCAP72: 57600, Resis: 9600)  ◆ ScanInterface Choose scan interface  0 Scan all interface [Default] (USB / RS232 / PS/2)  1 Scan USB interface only.  2 Scan UART interface only.  3 Scan PS/2 interface only.  ◆ ScanDevStartDelayTime Driver booting delay time  0 No delay [Default]  X Delay X millisecond to start driver.                                                                                                    | 2-10                             | More than one device. [Max = 10] |                                                            |  |  |
| X Set Baudrate to X bps. (PCAP72: 57600 , Resis: 9600 )   ◆ ScanInterface Choose scan interface   0 Scan all interface [Default] (USB / RS232 / PS/2 )   1 Scan USB interface only.   2 Scan UART interface only.   3 Scan PS/2 interface only.   ◆ ScanDevStartDelayTime Driver booting delay time   0 No delay [Default]   X Delay X millisecond to start driver.                                                                                                    | ◆ Baudrate                       |                                  | Choose the BaudRate                                        |  |  |
| ◆ ScanInterface       Choose scan interface         0       Scan all interface [Default] ( USB / RS232 / PS/2 )         1       Scan USB interface only.         2       Scan UART interface only.         3       Scan PS/2 interface only.         ◆ ScanDevStartDelayTime       Driver booting delay time         0       No delay [Default]         X       Delay X millisecond to start driver.                                                                                                    | 0 Auto detect Baudrate [Default] |                                  | [Default]                                                  |  |  |
| 0 Scan all interface [Default] ( USB / RS232 / PS/2 ) 1 Scan USB interface only. 2 Scan UART interface only. 3 Scan PS/2 interface only.  ◆ ScanDevStartDelayTime Driver booting delay time 0 No delay [Default] X Delay X millisecond to start driver.                                                                                                    | Х                                | Set Baudrate to X bps            | s. (PCAP72: 57600 , Resis: 9600 )                          |  |  |
| 1 Scan USB interface only. 2 Scan UART interface only. 3 Scan PS/2 interface only.  ◆ ScanDevStartDelayTime Driver booting delay time 0 No delay [Default] X Delay X millisecond to start driver.                                                                                                    | <b>♦</b> :                       | ScanInterface                    | Choose scan interface                                      |  |  |
| 2 Scan UART interface only. 3 Scan PS/2 interface only.  ◆ ScanDevStartDelayTime Driver booting delay time 0 No delay [Default] X Delay X millisecond to start driver.                                                                                                    | 0                                | Scan all interface [De           | fault] ( USB / RS232 / PS/2 )                              |  |  |
| 3 Scan PS/2 interface only.  ◆ ScanDevStartDelayTime Driver booting delay time  0 No delay [Default]  X Delay X millisecond to start driver.                                                                                                    | 1                                | Scan USB interface of            | nly.                                                       |  |  |
| ◆ ScanDevStartDelayTime       Driver booting delay time         0       No delay [Default]         X       Delay X millisecond to start driver.                                                                                                    | 2                                | Scan UART interface only.        |                                                            |  |  |
| 0 No delay [Default] X Delay X millisecond to start driver.                                                                                                    | 3                                | Scan PS/2 interface only.        |                                                            |  |  |
| X Delay X millisecond to start driver.                                                                                                    | <b>♦</b> :                       | ScanDevStartDelayTime            | Driver booting delay time                                  |  |  |
|                                                                                                    | 0                                | No delay [Default]               |                                                            |  |  |
| SerialPath RS232 Serial Path                                                                                                    | Х                                | Delay X millisecond to           | start driver.                                              |  |  |
|                                                                                                    | <b>♦</b> :                       | SerialPath                       | RS232 Serial Path                                          |  |  |

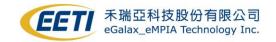

| defa                       | ult                               | Default path /                    | dev/ttySX ( X could be equals to 0-10 ) [Default]                   |  |  |
|----------------------------|-----------------------------------|-----------------------------------|---------------------------------------------------------------------|--|--|
| /dev/serial/t Customized p |                                   |                                   | eath. Please type in your specific serial path accordinating to the |  |  |
| tyS0 form.                 |                                   |                                   |                                                                     |  |  |
| ◆ SupportPoints            |                                   |                                   | The amount of points you want to report                             |  |  |
|                            |                                   |                                   | (This is also confined by Controller)                               |  |  |
| 0                          | No p                              | oint                              |                                                                     |  |  |
| 1                          |                                   | le-touch                          |                                                                     |  |  |
| >=2                        |                                   |                                   | lt = 10]                                                            |  |  |
| <b>•</b>                   | Directi                           | _                                 | Change the X and Y direction                                        |  |  |
| 0                          | Don'                              | t make any inve                   | •                                                                   |  |  |
| 1                          | Inve                              | •                                 | • •                                                                 |  |  |
| 2                          | Inve                              |                                   |                                                                     |  |  |
| 3                          |                                   | t both X and Y                    |                                                                     |  |  |
| 4                          |                                   | o X and Y                         |                                                                     |  |  |
| •                          | Orienta                           |                                   | Change the orientation                                              |  |  |
| 0                          |                                   | ) degree [Defau                   |                                                                     |  |  |
| 1                          |                                   | 00 degree                         | ]                                                                   |  |  |
|                            |                                   | 180 degree                        |                                                                     |  |  |
| 3                          |                                   | 270 degree                        |                                                                     |  |  |
| <b>5</b>                   | Do odgo componento                |                                   |                                                                     |  |  |
| 0                          | EdgeCompensate Do edge compensate |                                   |                                                                     |  |  |
| 1                          |                                   | Disable <b>[Default</b><br>Enable | ·1                                                                  |  |  |
| -                          |                                   |                                   | F. L                                                                |  |  |
|                            |                                   |                                   | Edge compensate value                                               |  |  |
|                            | -                                 | dgeBottom                         |                                                                     |  |  |
| Χ                          |                                   | •                                 | it means no change.                                                 |  |  |
|                            |                                   | •                                 | 0, you'll see the left-edge points are shrinks inward. And vice     |  |  |
|                            |                                   | -                                 | - 150 Max] [Default = 100]                                          |  |  |
| •                          |                                   |                                   | Filter out constant touch or not                                    |  |  |
| 0                          |                                   | Disable [Default                  | t]                                                                  |  |  |
| 1                          | E                                 | Enable                            |                                                                     |  |  |
| Hold                       | HoldRange                         |                                   | Constant touch valid area                                           |  |  |
| Χ                          | 1 ±                               | X range of the                    | point which would lead to constant touch                            |  |  |
| [Min 0 - 50 Max]           |                                   |                                   | ] [Default = 10]                                                    |  |  |
| •                          | SplitRe                           | ectMode                           | Split the display into Specific Rect. Touch would just show on the  |  |  |
|                            | •                                 |                                   | specific Rect.                                                      |  |  |
| 0                          |                                   |                                   | Display) [Default]                                                  |  |  |
| 1-8                        |                                   | Oriver in-built sp                |                                                                     |  |  |
|                            |                                   |                                   |                                                                     |  |  |

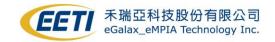

|       |                                            | 2                                                          | 1          |                                                                    | 5                    |           | _            |               |    |
|-------|--------------------------------------------|------------------------------------------------------------|------------|--------------------------------------------------------------------|----------------------|-----------|--------------|---------------|----|
|       |                                            | 3                                                          | 4          |                                                                    | 6                    |           | 7            | 8             |    |
| 9     | Customized Ro                              |                                                            | d Rect.    |                                                                    |                      |           |              |               |    |
| Cust  | CustomRectLeft                             |                                                            |            | Theses parameters are valid as SplitRectMode=9. You can            |                      |           |              |               |    |
| Cust  | omRe                                       | ctRight                                                    | cu         | stomize                                                            | the Rect by thes     | e param   | eters.       |               |    |
| Cust  | omRe                                       | ctTop                                                      |            | , , ,                                                              |                      |           |              |               |    |
| Cust  | omRe                                       | ctBottom                                                   |            |                                                                    |                      |           |              |               |    |
| 0-409 | 95                                         | Four sides                                                 | of the c   | ustomiz                                                            | ed Rect              |           |              |               |    |
| •     | ◆ MonitorName                              |                                                            |            | nitor Na                                                           | ame                  |           |              |               |    |
| defa  | ult                                        | Use for                                                    | mapping    | touch o                                                            | data output to spe   | ecific mo | nitor.       |               |    |
| null  |                                            | Check n                                                    | nonitor r  | ame by                                                             | command "xrand       | dr", exar | nple: "eDF   | P1".          |    |
|       |                                            | If there's                                                 | no roa     | ion and                                                            | multi monitor red    | quiremer  | nt, just ign | ore it.       |    |
|       |                                            | Note: if                                                   | you find   | your mo                                                            | onitor name will c   | hange a   | fter suspe   | nd resume.    |    |
|       |                                            | You can                                                    | set "eD    | ⊃*", and                                                           | d then driver will s | earch c   | orrect mor   | nitor number. |    |
| •     | Detec                                      | tRotation                                                  | Er         | able: D                                                            | river would map      | its coord | dinate corr  | esponding to  | X  |
| ( Onl | ly for x                                   | 86 system                                                  | ) wi       | window rotation or monitor status change. *Please see Sec 6.       |                      |           |              |               |    |
|       |                                            |                                                            | Di         | Disable: If there's no roation and multi monitor requirement, just |                      |           |              |               |    |
|       |                                            |                                                            | dis        | disable it.                                                        |                      |           |              |               |    |
| 0     | Disa                                       | able [Defau                                                | lt]        |                                                                    |                      |           |              |               |    |
| 1     | Ena                                        | ble                                                        |            |                                                                    |                      |           |              |               |    |
| •     | ReportMode                                 |                                                            | Se         | t differe                                                          | nt report type       |           |              |               |    |
| 1     | Normal Mode. Repo                          |                                                            | Report p   | oint nor                                                           | rmally. [Default]    |           |              |               |    |
| 2     | Clic                                       | k on Touch                                                 | Only re    | ly report point as touch down.                                     |                      |           |              |               |    |
| 3     | Clic                                       | k on Releas                                                | se. Only   | Only report point as touch up.                                     |                      |           |              |               |    |
| •     | Event                                      | Туре                                                       | Se         | Set events report type                                             |                      |           |              |               |    |
| 0     | Auto                                       | detect mo                                                  | de         |                                                                    |                      |           |              |               |    |
| 1     | Sing                                       | gle touch m                                                | ode ( if ı | nouse c                                                            | cursor is disapear   | ed, plea  | se try set   | EventType to  | 1) |
| 2     | Mult                                       | i touch eve                                                | n type n   | ode                                                                |                      |           |              |               |    |
| •     | ◆ BtnType                                  |                                                            | Se         | Set EETI protocol BtnType                                          |                      |           |              |               |    |
| 0     | Report single event as BTN_LEFT. [Default] |                                                            |            |                                                                    |                      |           |              |               |    |
| 1     | Rep                                        | Report single event as ABS_PRESSURE. (Generally for Tslib) |            |                                                                    |                      |           |              |               |    |
| 2     | Report single event as BTN_TOUCH.          |                                                            |            |                                                                    |                      |           |              |               |    |
| •     | Right                                      | ClickEnable                                                | Re         | port mo                                                            | ouse Right Click a   | fter con  | stant touc   | h for a while |    |
| 0     | Disa                                       | Disable Right Click                                        |            |                                                                    |                      |           |              |               |    |
| 1     | Ena                                        | Enable Right Click [Default]                               |            |                                                                    |                      |           |              |               |    |
| Right | tClick[                                    | Ouration                                                   | Co         | nstant t                                                           | touch duration to    | trigger F | Right Click  |               |    |
| Х     | Χm                                         | illiseconds                                                | [Defaul    | = 1500                                                             | D]                   |           |              |               |    |
|       |                                            |                                                            |            |                                                                    |                      |           |              |               |    |

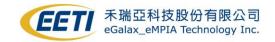

| RightClickRange |                      | Valid area of trigger-RightClick constant touch                             |  |  |  |
|-----------------|----------------------|-----------------------------------------------------------------------------|--|--|--|
| Х               | ±X range of the poi  | nt would lead to constant touch for RightClick                              |  |  |  |
|                 | [Min 0 - 50 Max]     | [Default = 10]                                                              |  |  |  |
| <b>♦</b> E      | BeepState            | Make a beep sound as touch *Please see Sec 6-3.                             |  |  |  |
| 0               | Disable Beep         |                                                                             |  |  |  |
| 1               | Make a beep sound    | d as "Touch Down"                                                           |  |  |  |
| 2               | Make a beep sound    | d as "Touch Up"                                                             |  |  |  |
| 3               | Make a beep sound    | d as both two above conditions.                                             |  |  |  |
| ВеерГ           | Device               | Choose the beep sound device                                                |  |  |  |
| 0               | No device            |                                                                             |  |  |  |
| 1               | Send beep sound b    | by from system buzzer                                                       |  |  |  |
| 2               | Send beep sound b    | by from sound card ( Only for x86 system )                                  |  |  |  |
| 3               | Send beep sound for  | rom both devices.                                                           |  |  |  |
| BeepF           | req                  | You can modify buzzer beep frequency here.                                  |  |  |  |
| Х               | (Only for buzzer) Th | ne buzzer beep frequency. [Default = 1000]                                  |  |  |  |
| BeepL           | ₋en                  | You can modify buzzer beep time length here.                                |  |  |  |
| Х               | (Only for buzzer) Th | ne buzzer beep time length (ms). [Default = 200]                            |  |  |  |
| ♦ VKEYEnable    |                      | Enable this option if there's virtual key on your touch sensor.             |  |  |  |
| 0               | Disable [Defaul      | lt]                                                                         |  |  |  |
| 1               | Enable               |                                                                             |  |  |  |
| VKEY            | ReportMod            | Virtual Key Sensitivity.                                                    |  |  |  |
| Х               | Smaller value n      | neans more sensitive. On the other hand, larger is less sensitive           |  |  |  |
| VKEY            | _X Y                 | The value of <b>X</b> refer to the vkey package <b>reported by</b>          |  |  |  |
|                 |                      | controller as touching the specified virtual key on your                    |  |  |  |
|                 |                      | sensor.                                                                     |  |  |  |
|                 |                      | 2. The value of <b>Y</b> refer to the <b>keyevent code in input.h</b> which |  |  |  |
|                 |                      | you want to report to system. You can choose the keyevent                   |  |  |  |
|                 |                      | you want and fill in the code.                                              |  |  |  |
| Example A:      |                      | As controller report vkey package [0], we'll send keyevent                  |  |  |  |
| VKEY_0 139      |                      | code [139] to system.                                                       |  |  |  |
|                 |                      | 2. The event code [139] in input.h refers to MENU_KEY.                      |  |  |  |
|                 |                      | Note: 139 is a decimal number.                                              |  |  |  |

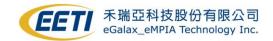

| Example B(Combo Key) |           |  |
|----------------------|-----------|--|
| VKEY_1               | 29+56+111 |  |

- You can fill in Combo Key number in Y, separated by symble "+".
- 2. As controller report vkey package [1], eGTouchD will send keyevent code 29+56+111 to system(CTRL+ALT+Del).
- 3. Maximum support 5 Keys Combo.

The event code 29 in input.h refer to KEY\_LEFTCTRL.

The event code 56 in input.h refer to KEY\_LEFTALT.

The event code 111 in input.h refer to KEY\_DELETE.

Note: If you're not sure controller's vkey package value, please contact EETI vendor.

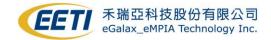

### Sec 6: Annotation

#### 6-1 DetectRotation Note

eGTouch driver support detect monitor rotation and multi monitor mapping. For enable these features, eGTouch driver have to be executed after X-server is ready( We use Xlib to do detection ), and system need support these commands: "xrandr" and "xinput".

We recommand use **lightdm** to startup eGTouch driver until now, if your system not using lightdm, please install lightdm first. You can install by this command: "apt-get install lightdm". Since the ready time sequence of Xlib is different among diverse startup. We're sorry that we couldn't provide solution correspond to all startup. If there's any further problem as setting up please contact us for technical support.

#### Notice:

When you execute "setup.sh "to install eGTouch driver, please set "y" to enable functions.

```
(Q) Do you have requirement of monitor rotation or multi monitor?(I) [y/N] :y
```

And remember set "MonitorName" in /etc/eGTouchL.ini

MonitorName Virtual1
DetectRotation 1

You can check monitor name by command "xrandr".

```
root@ubuntu:/eGTouch_v2.5.8630.L-x# xrandr
Screen 0: minimum 1 x 1, current 1920 x 984, maximum 8192 x 8192
Virtual1 connected primary 1920x984+0+0 (normal left inverted right x axis y axis) 0mm x 0mm
```

#### 6-2 Rotation and Beep for Embedded System

If you are using an embedded system (ex: ARM CPU), and you need support for rotation detection. There's a necessary condition: **Xrandr** lib support since eGTouch detect rotation event by Xrandr lib.

And so on. If you are using an embedded system (ex: ARM CPU), you need support for sound card beep. There's a necessary condition: **ALSA** lib support since eGTouch send beep sound by ALSA lib.

If you need this support and your system got target library, please contact us for a customized driver. Thanks.

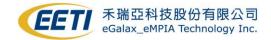

### Sec 7: Multi-Monitor Setting

### 7-1 Numerous Devices

If you're going to use numerous devices, please do remember to modify the parameter "DeviceNums" in the ini file.

For example: If you've plug **two** EETI devices on your system, please modify the parameter as below:

DeviceNums 2

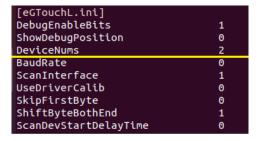

After modifying the parameter, please reboot your system or restart driver to make it valid.

#### 7-2 Monitor Name

After setting 7-1 Numerous Devices and reboot system or restart driver, /etc/eGTouchL.ini will have two devices configuration, please make sure MonitorName and DetectRotation are setting correctly by each device.

For example, you can get monitor name via \$\frac{\mathbf{x}\text{ randr}}{\text{and set it to the corresponding device,}}\$ and check DetectRotation is set to 1, and set the second device as the same way.

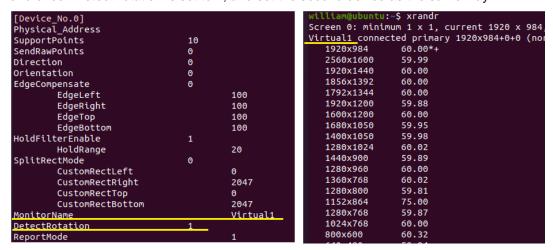

After modifying the parameter, please reboot your system or restart driver to make it valid.

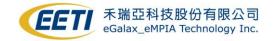

#### 7-3 Calibration Method.

If you are using PCAP devices, it is no need to do calibration, if not, please refer to the below statement.

The calibration tool eCalib currently does not support multi-monitor, you may have to calibrate your touch controller one by one.

For example, if you are using two touch controller and monitor, please disconnect your second monitor and touch controller, than do calibration and disconnect first monitor and controller after calibrating done, than reconnect second monitor and touch controller to your system, do calibration again, reconnect all of your monitors and controllers after calibrating done.

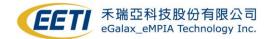

### Sec 8: FAQ

### 8-1 Touch not working

1. Check connection of controller.

For USB interface: \$ dmesg | grep eGalax

[PCAP example]

```
william@ubuntu:-$ dmesg | grep eGalax
[    2.535665] usb 3-2: Product: eGalaxTouch P80H60 -0738-01.00.00.00
[    2.535666] usb 3-2: Manufacturer: eGalax Inc.
[    3.135173] input: eGalax Inc. eGalaxTouch P80H60 -0738-01.00.00.00 Touchscreen as /devices/pci0000:00/
[    3.135240] input: eGalax Inc. eGalaxTouch P80H60 -0738-01.00.00.00 Mouse as /devices/pci0000:00/0000:0
[    3.135301] hid-generic 0003:0EEF:C002.0002: input,hiddev0,hidraw1: USB HID v1.11 Mouse [GGalax Inc. eGalax Inc. eGalax Inc. eGalax Inc. eGalaxTouch P80H60 -0738-01.00.00.00 as /devices/pci0000:00/0000:015.0
[    5.793233] input: eGalax Inc. eGalaxTouch P80H60 -0738-01.00.00.00 Mouse as /devices/pci0000:00/0000:0
[    5.793334] hid-multitouch 0003:0EEF:C002.0002: input,hiddev0,hidraw1: USB HID v1.11 Mouse [gGalax Inc.
```

#### [Resistant touch example]

```
william@ubuntu:~$ dmesg | grep eGalax

[ 271.583758] usb 3-2: Manufacturer: eGalax Inc.

[ 271.598261] input: eGalax Inc. USB TouchController Mouse as /devices/pci0000:00/0000:00:15.0/0000:03

[ 271.659540] input: eGalax Inc. USB TouchController as /devices/pci0000:00/0000:00:15.0/0000:03

[ 271.659597] input: eGalax Inc. USB TouchController as /devices/pci0000:00/0000:00:15.0/0000:03

[ 271.659673] hid-multitouch 0003:0EEF:0001.0003: input,hiddev0,hidraw1: USB HID v1.00 Mouse [etalax inc. USB HID v1.00 Mouse [etalax inc.
```

For UART interface: \$ dmesg | grep tty

Find system current ttyS inputs.

```
william@ubuntu:~$ dmesg | grep tty
[  0.097465] printk: console [ttv0] enabled
[  0.810898] 00:05: ttv$0 at I/O 0x3f8 (irq = 4, base_baud = 115200) is a 16550A
[  0.835707] 00:06: ttv$1 at I/O 0x2f8 (irq = 3, base_baud = 115200) is a 16550A
```

Use hexdump and touch screen, if connection is OK, it will print some information.

\$ sudo hexdump /dev/ttySX , in this example, X should be 0 or 1.

```
william@ubuntu:~$ sudo hexdump /dev/ttyS1 0000000 0781 4742 0781 4741 0781 4741 0781 4840
```

If you have trouble in this step, please check the hardware connection of your device and controller.

2. Check eGTouch driver status.

#### \$ ps -ef | grep eGTouchD

```
william@ubuntu:~$ ps -ef | grep eGTouchD
root     197212     79390     1 16:06 tty$1     00:00:41 eGTouchD -f
william     197603     197331     0 17:04 pts/4     00:00:00 grep --color=auto
```

If eGTouchD is not running, please running eGTouchD manually. \$ sudo eGTouchD

#### 3. Check input device has been created.

**\$ cat /proc/bus/input/devices | grep eGalax** To see is there any eGalaxTouch Virtual Device in list.

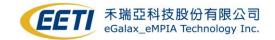

#### [PCAP example]

```
william@ubuntu:~$ cat /proc/bus/input/devices | grep eGalax
N: Name="eGalax Inc. eGalaxTouch P80H60 -0738-01.00.00.00"
N: Name="eGalax Inc. eGalaxTouch P80H60 -0738-01.00.00.00 Mouse"
N: Name="eGalaxTouch Virtual Device for Single"
N: Name="eGalaxTouch Virtual Device for Eraser"
N: Name="eGalaxTouch Virtual Device for Touch"
N: Name="eGalaxTouch Virtual Device for Pen"
```

#### [Resistant touch example]

```
william@ubuntu:~$ cat /proc/bus/input/devices | grep eGalax
N: Name="eGalax Inc. USB TouchController Mouse"
N: Name="eGalax Inc. USB TouchController"
N: Name="eGalax Inc. USB TouchController"
N: Name="eGalaxTouch Virtual Device for Single"
```

If you have trouble in this step, please check the required modules have been installed correctly. (Refer to 2.1 Check kernel module)

If you are using UART interface, please also have a check to 8.5 section.

#### 4. Check input data flow.

Use evtest to get the data from input device, (Installation: \$ sudo apt-get install evtest)
Select the respond device as below example. \$ sudo evtest

[PCAP example] Select eGalax Virtual Device for Touch and touch screen.

[Resistant touch example] Select eGalax Virtual Device for Single and touch screen.

```
@ubuntu:~$ sudo evtest
No device specified, trying to scan all of /dev/input/event*
Available devices:
/dev/input/event0:
/dev/input/event1:
                           Power Button
                           AT Translated Set 2 keyboard
/dev/input/event2:
                           VirtualPS/2 VMware VMMouse
VirtualPS/2 VMware VMMouse
/dev/input/event3:
/dev/input/event4:
                            VMware VMware Virtual USB Mouse
/dev/input/event5:
                            eGalax Inc. USB TouchController Mouse
/dev/input/event6:
                            eGalax Inc. USB TouchController
                            eGalax Inc. USB TouchController
eGalaxTouch Virtual Device for Single
/dev/input/event7:
/dev/input/event8:
Select the device event number [0-8]: 8
```

If you see data printing from screen, you may check has inbox touch driver has been blocked correctly. (Refer to 2.2 section)

If you do not see data printing from screen, please refer to 9.1 section, describe your issue and contact us.

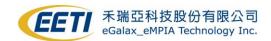

### 8-2 Touch position and direction don't match rotated display

1. Set Orientation value in **eGTouchL.ini** to match your using scenario.

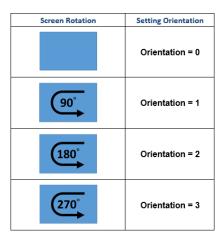

Reboot device.

### 8-3 OS can not map touch position to screen position

Some Linux embedded system do not have display server (X, Wayland..), so the resolution of touch input cannot be mapped to screen, in this case, you may need to specific your screen resolution manually, please follow the below steps.

Get screen resolution, and set resolution manually.
 (You can get screen resolution via \$xrandr)

2. For example, if your resolution is 800x600, add ResolX and ResolY to eGTouchL.ini

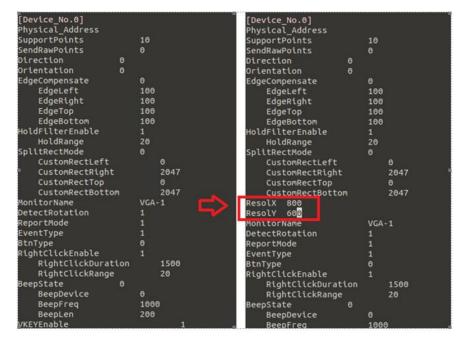

4. Reboot device.

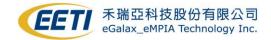

### 8-4 Touch is working, but click some items without reaction

Some desktops of Linux distribution have compatible issue to multi-touch event. In this case, connect touch device to other system, and observe is it can reproduce at the different system. If so, please upgrade your system or change to other system.

If you are using **PCAP** and you do not have multi-touch requirement, you also can change event type to single event, for details, please refer to **5.1** section.

#### 8-5 eGTouchD can NOT find UART interface device

Check the setting of ScanInterface and SerialPath in **eGTouchL.ini**, please try to change ScanInterface setting to **2** and assign serial path with your input path, the definition of ScanInterface refer to **5.1** section, to figure out serial path can refer to **8.1** section.

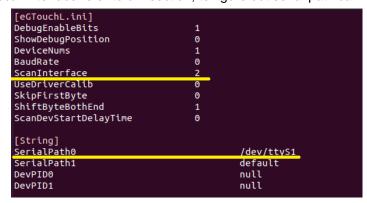

After modifying the parameter, please reboot your system or restart driver to make it valid.

### 8-6 My UART device receive unexpected data from eGTouchD

As default, eGTouchD will scan USB and UART interface to find touch controller, eGTouchD use Vendor ID (VID) and Product ID (PID) to interpret USB interface touch device and send some data to UART to interpret UART interface touch device, this issue can be avoided by the below setting.

If you are using USB interface touch controller, please modify the ScanInterface to 1 in eGTouchL.ini, than eGTouchD will skip to scan UART interface.

If you are using UART interface touch controller, please refer to 8.5 section to specify ScanInterface and SerialPath in **eGTouchL.ini**, eGTouchD will only scan specified serial path. After modifying the parameter, please reboot your system or restart driver to make it valid.

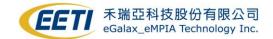

#### 8-7 **GNOME** Gesture

GNOME 3.14 Support Touchscreen gestures for application and for system-wide actions. If you'd like to disable GNOME Gesture for your KIOSK system.

You can install gnome-shell-extensions-tool, and use EETI disable-gestures setup.sh script to install "disable-gestures" extensions.

./setup.sh: #Install Gnome Extension: Disable-Gnome-Gesuture.

./setup.sh uninstall: #Uninstall Gnome Extension: Disable-Gnome-Gesuture

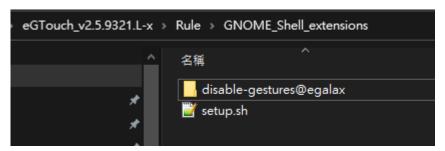

After install "disable-gestures" extensions, you can use command "gnome-shell-ex tension-tool" to enable & disable this extensions.

```
root@ubuntu:/# gnome-shell-extension-tool -e disable-gestures@egalax
'disable-gestures@egalax' is now enabled.
root@ubuntu:/# gnome-shell-extension-tool -d disable-gestures@egalax
'disable-gestures@egalax' is now disabled.
root@ubuntu:/#
```

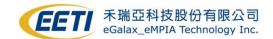

### Sec 9: Support

### 9-1 Need Support From EETI

If you have any problems when running the eGTouchD driver and the above FAQs still cannot solve your problem, please help to collect debugging information and provide a description of your issue. Collecting required information according to the following steps can help us understand your problem and provide assistance as soon as possible.

Please run **eetiGetInfo.sh** script as root to collect debugging information, the information may include your system information, kernel log, driver setting and driver information, we only use these information to assist your question.

```
root@ubuntu:/home/william/v2.5.9321/eGTouch_v2.5.9321.L-x#
     ChangeLog_Release.txt
EETI_License.pdf
              eGTouchL.ini
             eGTouchL.ini

    eGTouchL.ini

             - eGTouchL.ini
          EETI_eGTouch_Linux_Programming_Guide_v2.5l.pdf
          eGTouch_Utility_Guide_for Linux_v1.03.pdf
          GetEvent.c
     readme.txt
          52-egalax-lightdm.conf
         52-egalax-udev.rules
52-egalax-virtual.conf
52-egalax-virtual-libinput.conf
         egalaxsudoer
eGTouchD.desktop
          eGTouchD.service
          eGTouchResume.service
          eGTouchU.desktop
         rc.local
8 directories, 33 files
```

This may takes few seconds, and you will find an eeti.tar.gz file in your current path.

Please attach eeti.tar.gz, describe your issue and contact us by mail: touch fae@eeti.com

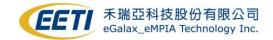

### 9-2 Driver debug log

1. Modify file eGTouchL.ini. Change the value of the parameter DebugEnableBits from 1 to FFFFF. Change the value of ShowDebugPosition from 1 to 0.

As below

[eGTouchL.ini]

DebugEnableBits FFFFF

ShowDebugPosition 0

- 2. Reboot your system. After rebooting, please touch four corner of the touch panel.
- 3. The log file would be printed in /tmp/eGTouch\_[year]\_[date]\_[time]
- 4. You may see numerous logs named eGTouch\_[year]\_[date]\_[time]. Please send us the Newest one for analyzing. Thanks.

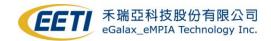

### Sec 10: Appendix

If your system's X-window version is 1.8.7 upwards, kernel version is not 3.8 to 3.12, and EETI touch controller type is not USB Resistive/SCAP touch, please IGNORE this section.

### 10-1 Kernel patch: (for X-window version < 1.8.7)

If your system meets all below two conditions:

| 1. | Interface     | USB                    |
|----|---------------|------------------------|
| 2. | X.org version | < 1.8.7 or no X-window |

Please refer below instructions to do kernel blacklist patch, or driver would NOT be functional.

Please append following **RED** section into your source code.

| If your kernel                                                               | l is <b>2.6.33 downwards</b> , please follow section <b>8-1.1</b> |
|------------------------------------------------------------------------------|-------------------------------------------------------------------|
| If your kernel is <b>2.6.34 upwards</b> , please follow section <b>8-1.2</b> |                                                                   |

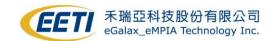

### 10-1.1 kernel 2.6.33 downwards

```
1. /SourceCode/drivers/input/evdev.c
static struct input_device_id evdev_blacklist[] =
{ /* Added by EETI */
     .flags = INPUT_DEVICE_ID_MATCH_BUS | INPUT_DEVICE_ID_MATCH_VENDOR,
     .bustype = BUS_USB,
     .vendor = 0x0EEF,
    },
         /* Terminating entry */
    {},
};
static struct input_handler evdev_handler = {
     .event = evdev_event,
     .connect = evdev_connect,
     .disconnect = evdev_disconnect,
     .fops = &evdev_fops,
     .minor = EVDEV_MINOR_BASE,
     .name = "evdev",
     .id_table = evdev_ids,
     .blacklist = evdev_blacklist, /* Added by EETI */
};
```

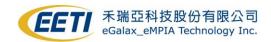

## 2. /SourceCode/drivers/input/mousedev.c static struct input\_device\_id mousedev\_blacklist[] = /\* Added by EETI \*/ .flags = INPUT\_DEVICE\_ID\_MATCH\_BUS | INPUT\_DEVICE\_ID\_MATCH\_VENDOR, .bustype = BUS USB, .vendor = 0x0EEF,}, .flags = INPUT\_DEVICE\_ID\_MATCH\_BUS | INPUT\_DEVICE\_ID\_MATCH\_VENDOR, .bustype = BUS\_VIRTUAL, .vendor = 0x0EEF,}, {}, /\* Terminating entry \*/ **}**; static struct input\_handler mousedev\_handler = { .event = mousedev\_event, .connect = mousedev\_connect, .disconnect = mousedev\_disconnect, .fops = &mousedev\_fops, .minor = MOUSEDEV\_MINOR\_BASE, .name = "mousedev", .id\_table = mousedev\_ids, .blacklist = mousedev\_blacklist, /\* Added by EETI \*/ **}**;

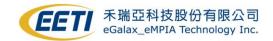

```
3. /SourceCode/drivers/input/joydev.c
static const struct input_device_id joydev_blacklist[] =
{
     {
     .flags = INPUT_DEVICE_ID_MATCH_EVBIT | INPUT_DEVICE_ID_MATCH_KEYBIT,
     .evbit = { BIT MASK(EV KEY) },
     .keybit = { [BIT_WORD(BTN_TOUCH)] = BIT_MASK(BTN_TOUCH) },
         /* Avoid itouchpads and touchscreens */
     .flags = INPUT_DEVICE_ID_MATCH_EVBIT | INPUT_DEVICE_ID_MATCH_KEYBIT,
     .evbit = { BIT MASK(EV KEY) },
     .keybit = { [BIT_WORD(BTN_DIGI)] = BIT_MASK(BTN_DIGI) },
         /* Avoid tablets, digitisers and similar devices */
     .flags = INPUT_DEVICE_ID_MATCH_BUS | INPUT_DEVICE_ID_MATCH_VENDOR,
     .bustype = BUS_VIRTUAL,
     .vendor = 0x0EEF,
         /* Added by EETI */
     { } /* Terminating entry */
};
static struct input_handler joydev_handler = {
     .event = joydev event,
     .connect = joydev_connect,
     .disconnect = joydev_disconnect,
     .fops = &joydev fops,
     .minor = JOYDEV_MINOR_BASE,
     .name = "joydev",
     .id_table = joydev_ids,
     .blacklist = joydev_blacklist,
};
```

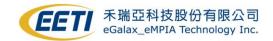

### 10-1.2 kernel 2.6.34 upwards

```
1. /SourceCode/drivers/input/evdev.c
static bool evdev_match(struct input_handler *handler, struct input_dev *dev)
       /* Avoid EETI USB touchscreens */
       #define VID EETI 0x0EEF
       if ((BUS_USB == dev->id.bustype) && (VID_EETI == dev->id.vendor))
          return false;
       return true;
static struct input_handler evdev_handler = {
       .event = evdev_event,
       .match = evdev_match, /* Added by EETI*/
       .connect = evdev_connect,
       .disconnect = evdev disconnect,
       .fops = &evdev_fops,
       .minor = EVDEV_MINOR_BASE,
       .name = "evdev",
       .id_table = evdev_ids,
};
```

```
2. /SourceCode/drivers/input/mousedev.c

static bool mousedev_match(struct input_handler *handler, struct input_dev *dev)

{
    /* Avoid EETI USB touchscreens */
    #define VID_EETI 0x0EEF
    if ((BUS_USB == dev->id.bustype) && (VID_EETI == dev->id.vendor))
        return false;
    /* Avoid EETI virtual devices */
    if ((BUS_VIRTUAL == dev->id.bustype) && (VID_EETI == dev->id.vendor))
        return false;
    return true;
}

static struct input_handler mousedev_handler = {
        .event = mousedev_event,
```

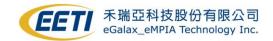

```
.match = mousedev_match, /* Added by EETI */

.connect = mousedev_connect,
.disconnect = ousedev_disconnect,
.fops = &mousedev_fops,
.minor = MOUSEDEV_MINOR_BASE,
.name = "mousedev",
.id_table = mousedev_ids,
};
```

```
3. /SourceCode/drivers/input/joydev.c
static bool joydev_match(struct input_handler *handler, struct input_dev *dev)
{
        /* Avoid touchpads and touchscreens */
        if (test_bit(EV_KEY, dev->evbit) && test_bit(BTN_TOUCH, dev->keybit))
          return false;
        /* Avoid tablets, digitisers and similar devices */
        if (test_bit(EV_KEY, dev->evbit) && test_bit(BTN_DIGI, dev->keybit))
          return false:
        /* Avoid EETI virtual devices */
        #define VID_EETI 0x0EEF
        if (( BUS_VIRTUAL == dev->id.bustype) && (VID_EETI == dev->id.vendor))
          return false;
        return true;
}
static struct input_handler joydev_handler = {
        .event = joydev_event,
        .match = joydev_match,
        .connect = joydev_connect,
        .disconnect = joydev_disconnect,
        .fops = &joydev_fops,
        .minor = JOYDEV_MINOR_BASE,
        .name = "joydev",
        .id_table = joydev_ids,
};
```

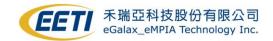

### 10-2 Kernel patch (kernel 3.8~3.12 with USB resistive)

If your system meets all below three conditions:

|   | 1. | Interface      | USB                    |
|---|----|----------------|------------------------|
| Ī | 2. | Kernel version | 3.8.x to 3.12.x        |
| Ī | 3. | ControllerType | Resistive or SCAP, SAW |

Please comment the following **RED** section in your source code.